# VIRTUAL COURT FAQs

Stairs, Jennifer L

# Contents

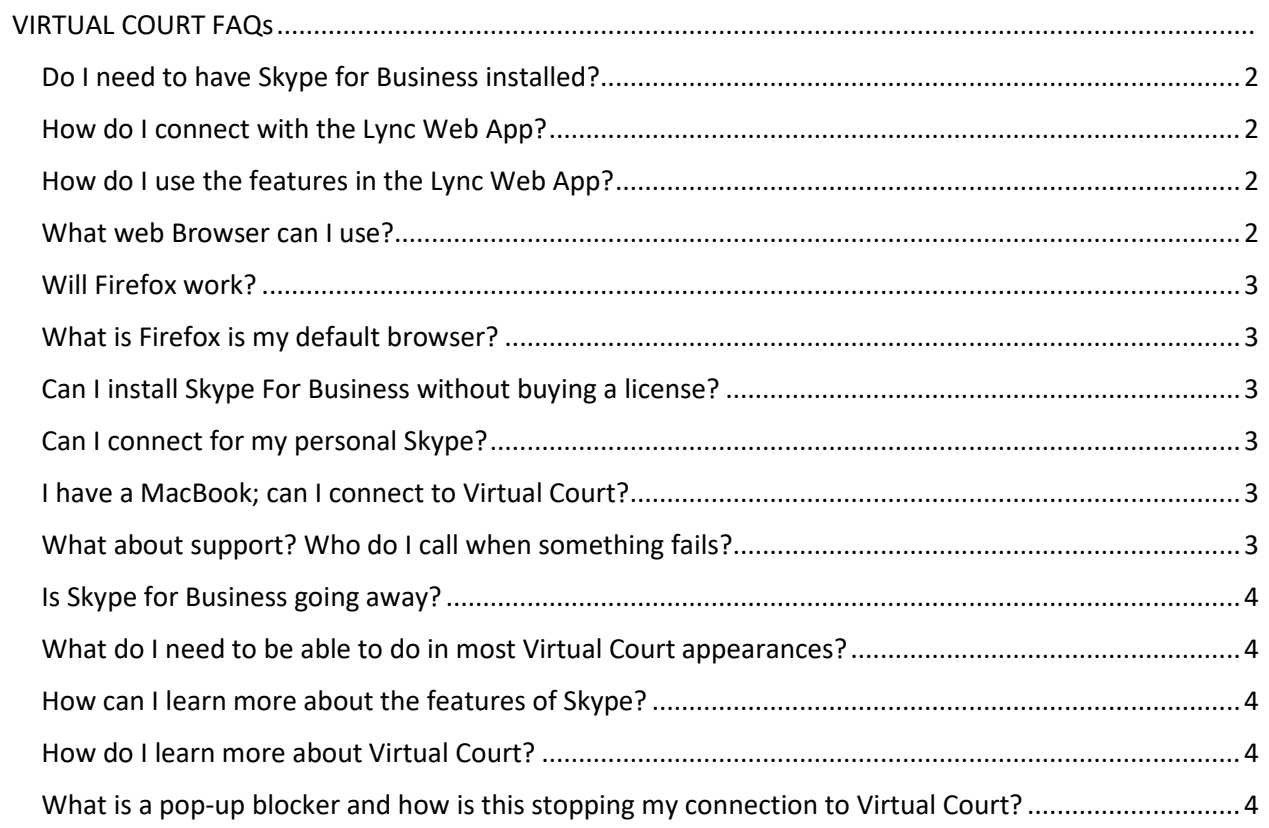

#### <span id="page-2-0"></span>Do I need to have Skype for Business installed?

• No. You can use the Lync Web App

<span id="page-2-1"></span>How do I connect with the Lync Web App?

• Click on Try Skype Web App

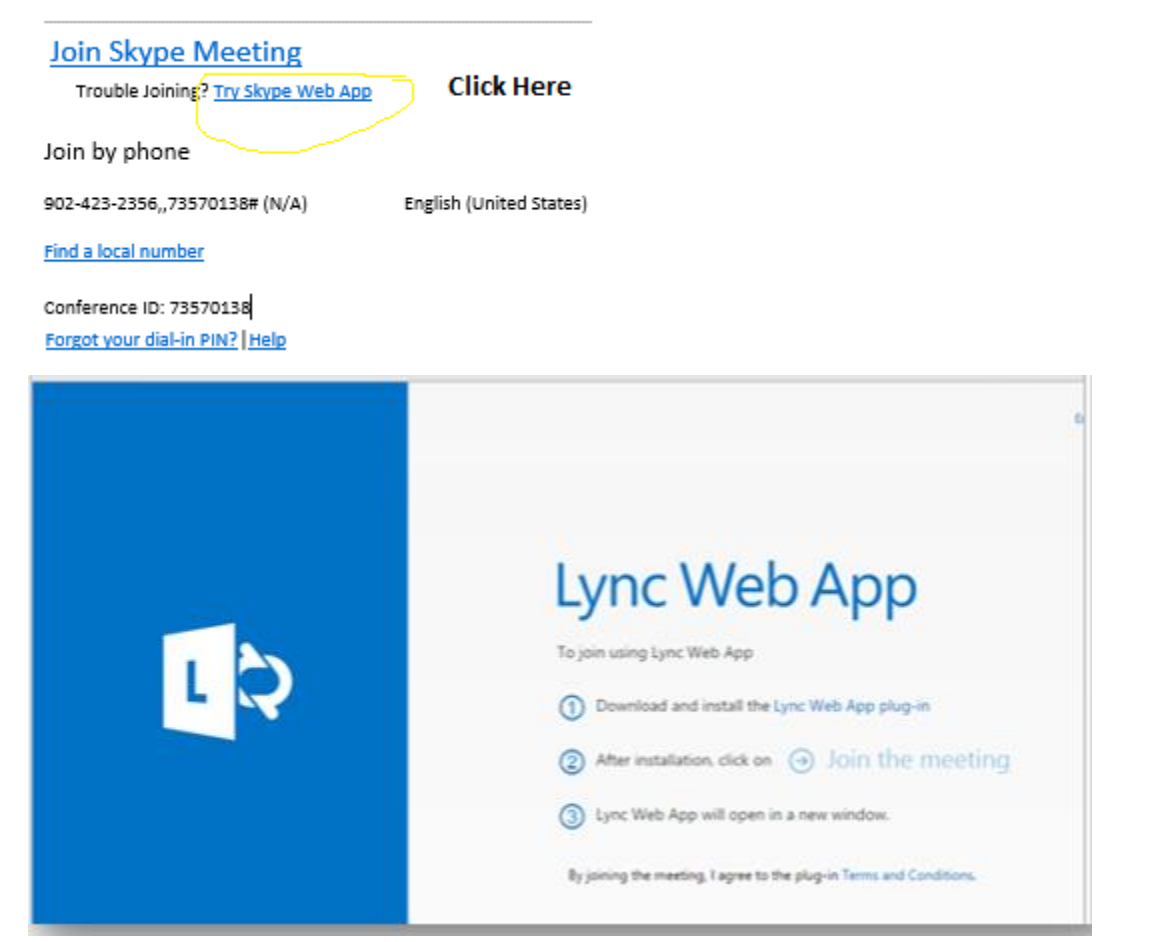

- Follow the prompts to install the plugin
- Check always allow the plugin
- Join as a Guest
- See Video Clip: Install Lync Web App Plugin

#### <span id="page-2-2"></span>How do I use the features in the Lync Web App?

• Go to [https://support.microsoft.com/en-us/office/explore-the-lync-web-app-meeting-room-](https://support.microsoft.com/en-us/office/explore-the-lync-web-app-meeting-room-35cc7ead-99fa-42d0-a8ea-d3e58d644392)[35cc7ead-99fa-42d0-a8ea-d3e58d644392](https://support.microsoft.com/en-us/office/explore-the-lync-web-app-meeting-room-35cc7ead-99fa-42d0-a8ea-d3e58d644392) for an overview of the features in the Lync Web App.

#### <span id="page-2-3"></span>What web Browser can I use?

- The following browsers will work, make sure you are using a current version
	- o Chrome
	- o Internet Explorer
	- o Microsoft Edge

#### <span id="page-3-0"></span>Will Firefox work?

• No, you must user Chrome, Internet Explorer, or MS Edge.

#### <span id="page-3-1"></span>What is Firefox is my default browser?

• If you do not want to change you default browser, launch Chrome, Internet Explorer or Edge and copy your meeting URL in the address bar

#### <span id="page-3-2"></span>Can I install Skype For Business without buying a license?

- Yes, you can download and install Skype for Business Basic
- Insert link
- Join as a Guest

#### <span id="page-3-3"></span>Can I connect for my personal Skype?

- No, Skype does not connect to Skype for business meetings.
- You must use the WebApp or the Skype for Business client.

#### <span id="page-3-4"></span>I have a MacBook; can I connect to Virtual Court?

- Yes.
- Download the Skype for Business (SFB) App from the App Store
- Paste in your meeting URL
- See video clip

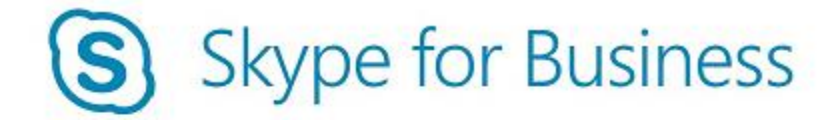

Sign in if you have an Office 365 Account

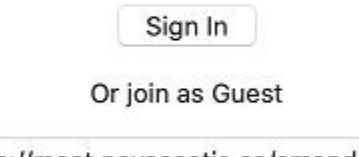

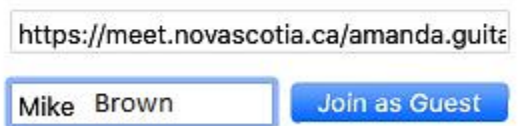

#### <span id="page-3-5"></span>What about support? Who do I call when something fails?

- Many Skype issues are caused on connection, no audio or video, these are sometimes corrected by exiting and rejoining the meeting
- Prevention is the best option for success. Documentation is constantly updated and shared [https://courts.ns.ca/Virtual\\_Court.htm](https://courts.ns.ca/Virtual_Court.htm)
- Counsel need to keep their IT teams to ensure their technical preparedness.
- Consult the assigned JA on best method to contact them if there is an issue.
- Skype teleconference is the fall-back position and is included in the meeting invite.

### <span id="page-4-0"></span>Is Skype for Business going away?

- Yes. The Skype for Business end of life is 2021. We are preparing for this.
- Skype for Business is replaced with Microsoft Teams, which we are reviewing.

# <span id="page-4-1"></span>What do I need to be able to do in most Virtual Court appearances?

- Connect with Video and Audio.
- Mute yourself when not speaking, unmute when you need to speak.
- Add a file.

# <span id="page-4-2"></span>How can I learn more about the features of Skype?

• <https://www.skype.com/en/>

#### <span id="page-4-3"></span>How do I learn more about Virtual Court?

• See our website for current updates[: https://courts.ns.ca/Virtual\\_Court.htm](https://courts.ns.ca/Virtual_Court.htm)

# <span id="page-4-4"></span>What is a pop-up blocker and how is this stopping my connection to Virtual Court?

- It is a feature normally set in your browser to avoid other windows from popping up. It is helpful to block unwanted ads.
- The Web App plugin has a pop-up that requests to "Allow Always" for access to the site. Sometimes "Allow Once" is selected or, in the case of Edge, the command is not registered.

Always allow Allaw once Microsoft Edge blocked a pop-up from outlook.live.com.

- If your pop-up blocker prevents your browser from connecting to the site, google "enable pop up for site", or see the following link [https://support.lesley.edu/support/solutions/articles/4000009686-allowing-pop-ups-for](https://support.lesley.edu/support/solutions/articles/4000009686-allowing-pop-ups-for-specific-sites)[specific-sites](https://support.lesley.edu/support/solutions/articles/4000009686-allowing-pop-ups-for-specific-sites)
- Add gov.ns.ca as a trusted site.